## **Wrangling Big Data for Data‐Driven Research Hands‐on with Apache Spark and Jupyter Notebooks**

## **Software Installation Instructions:**

In this workshop we will be using the free community edition of the cloud‐based Spark platform from Databricks.

## **Signing up for the Community Edition of Databricks**

Anyone can sign up for a free account at the following URL: https://databricks.com/ce

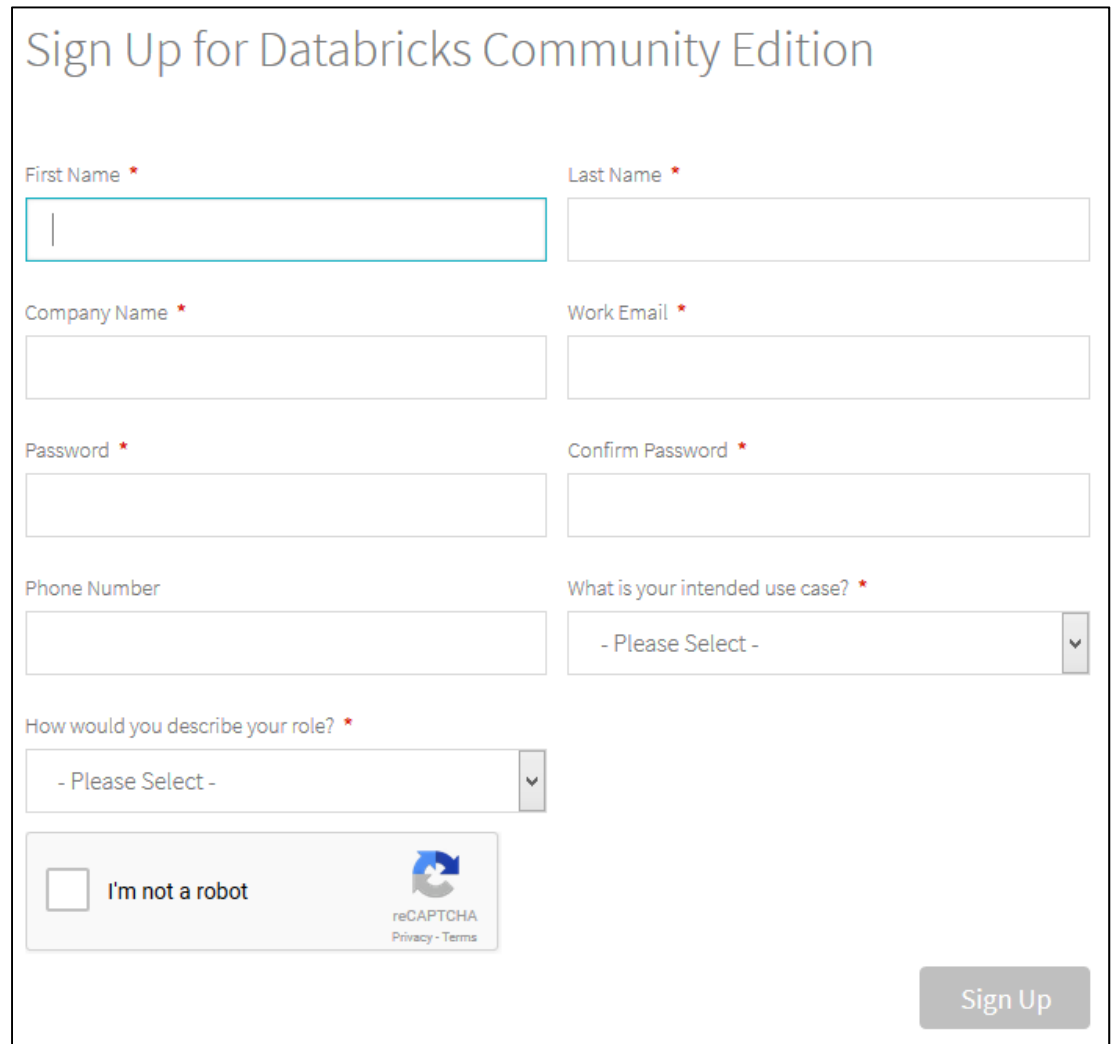

After you fill in the above screen and click the Sign Up button, you will be prompted to accept their terms.

Click the agree button at the bottom of that screen.

An email will be sent to the email address you specified when you signed up. When you click on the link in that email, you will be prompted to sign into your Databricks account:

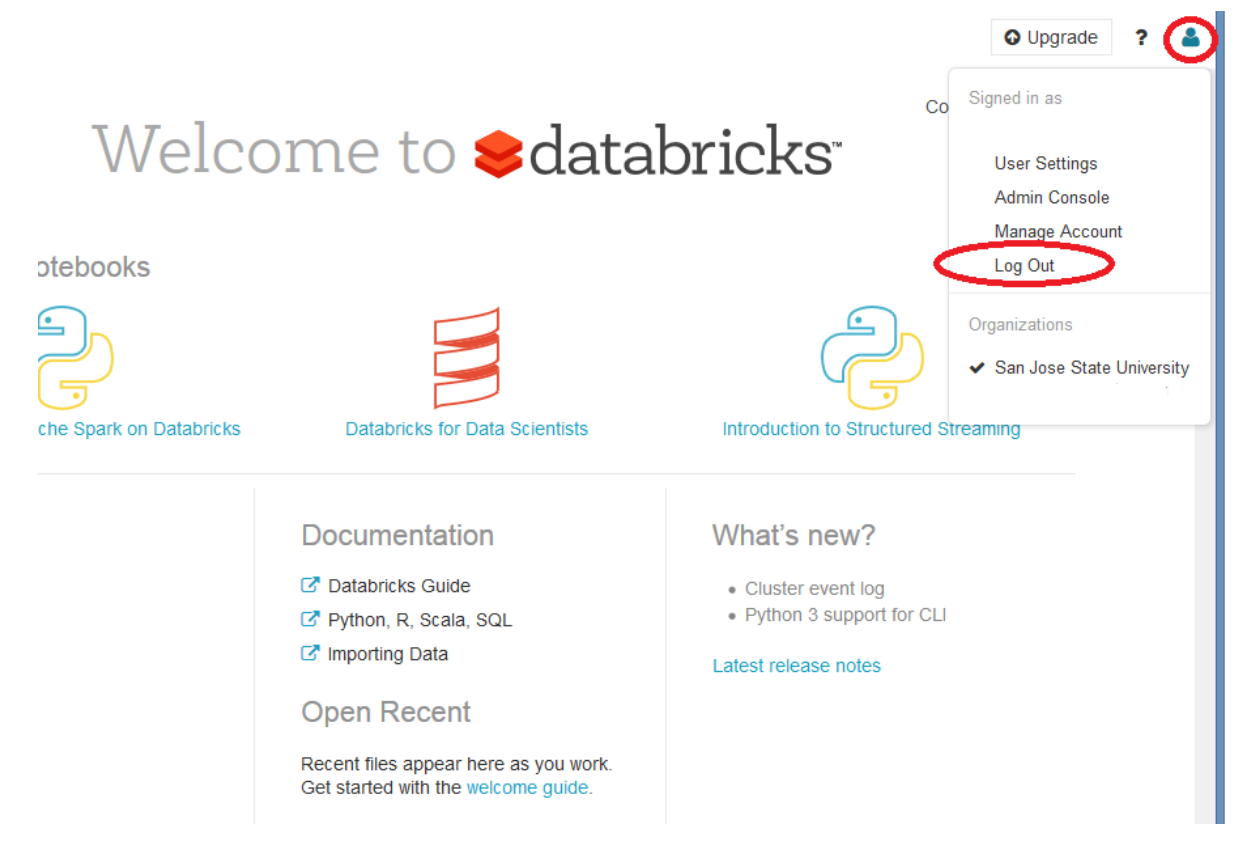

Feel free to use your new account or poke around in it. Keep in mind that in the community edition you are limited to 6GB of data storage.

To exit your account, just click on the icon in the upper right‐hand corner of the screen and select "Log Out" from the menu that appears (the icon and Log Out option are both circled in the screen capture above).

## **For the workshop:**

- 1. We will be using notebooks that have been prepopulated with code so that you don't need to start from scratch. Please check back a week before the workshop and download the notebooks: http://www.sjsu.edu/people/scott.jensen/AoMBigDataWorkshop The notebooks will include instructions on how to upload them to your new account.
- 2. Please download the JSON version of Round 11 of the Yelp Dataset Challenge: https://www.yelp.com/dataset You don't need to do anything further with the dataset at this point.